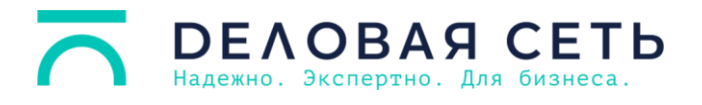

## **Инструкция по настройке маршрутизатора Xiaomi**

При сбросе до заводских настроек (при ненастроенном маршрутизаторе) горит оранжевый индикатор.

Если подключить кабель или по Wi-Fi (имя и пароль указаны на корпусе роутера), то должен подтянуться гид по настройке. В нем справа вверху выберите язык интерфейса (пригодится потом в настройках).

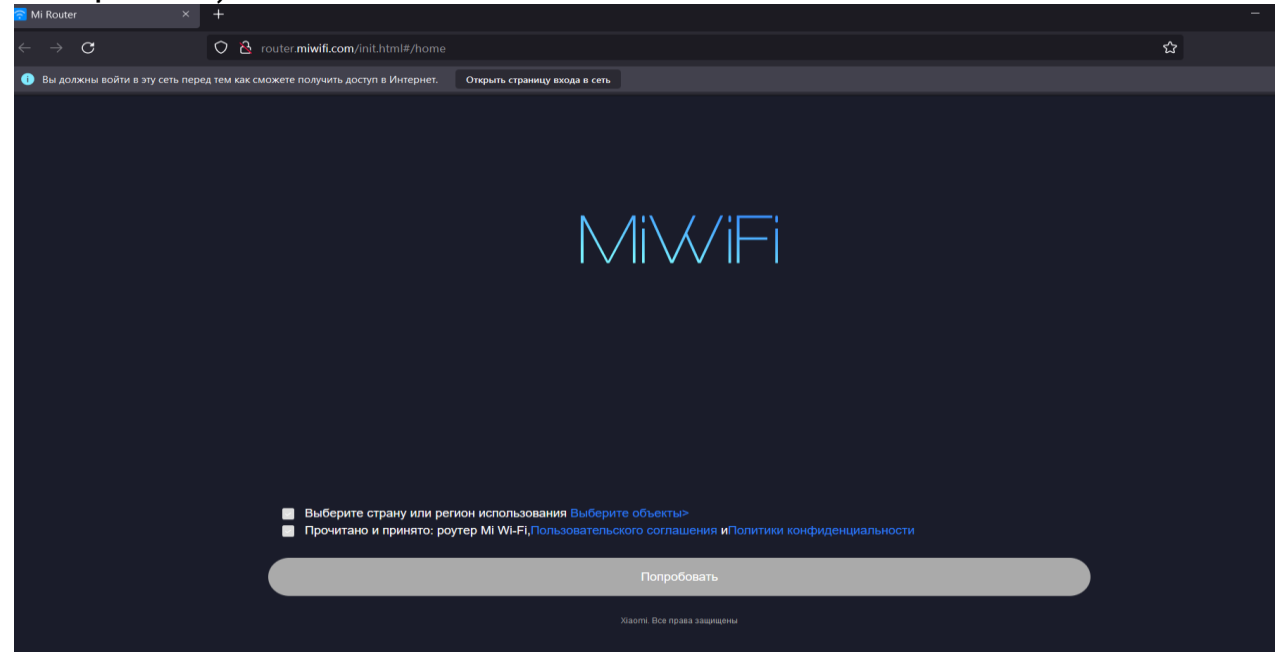

Ставим галочки, выбираем Россия и вводим данные пппое (логин и пароль из договора).

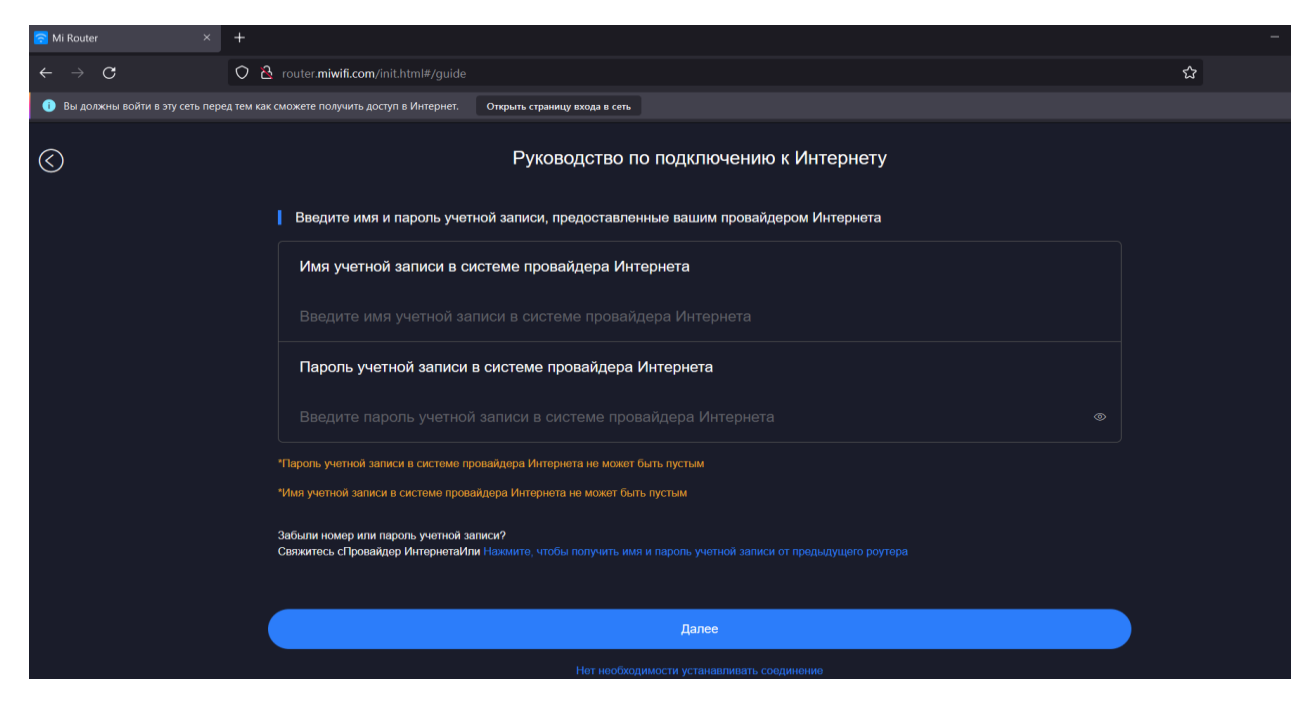

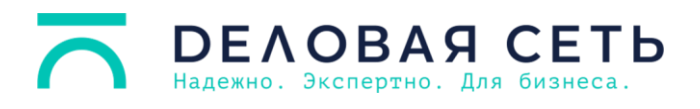

## Далее

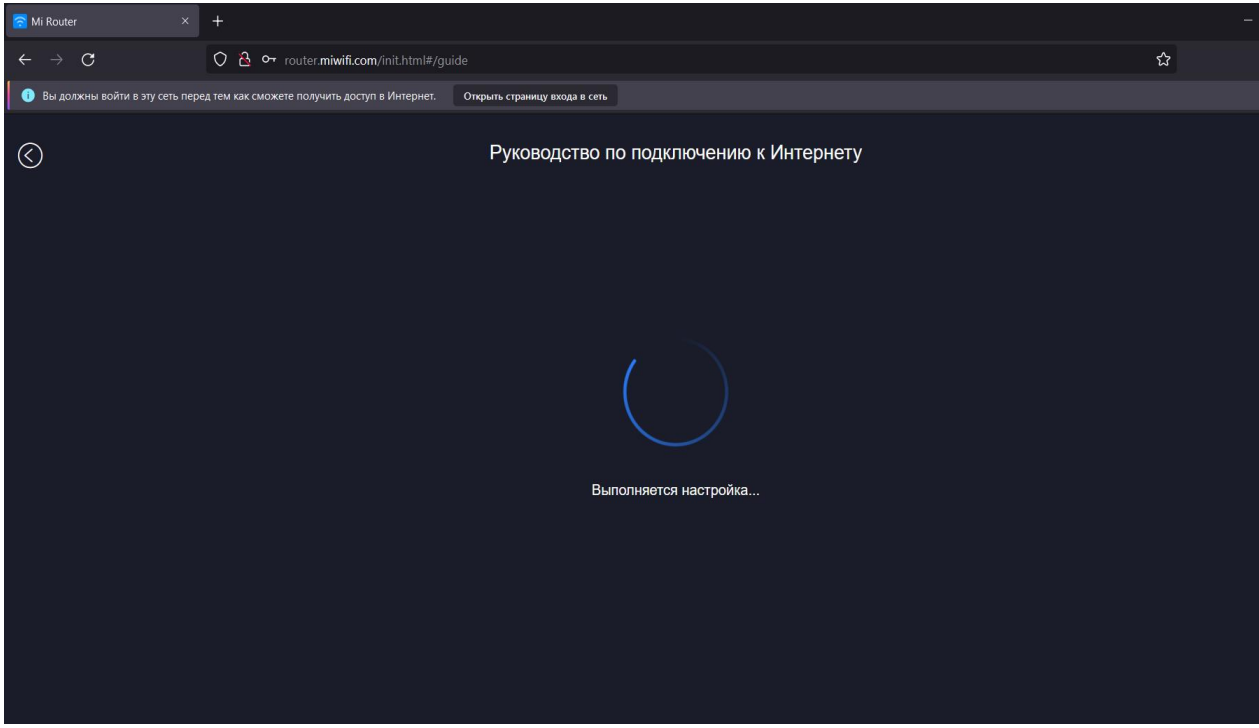

Далее предлагает настроить Wi-Fi.

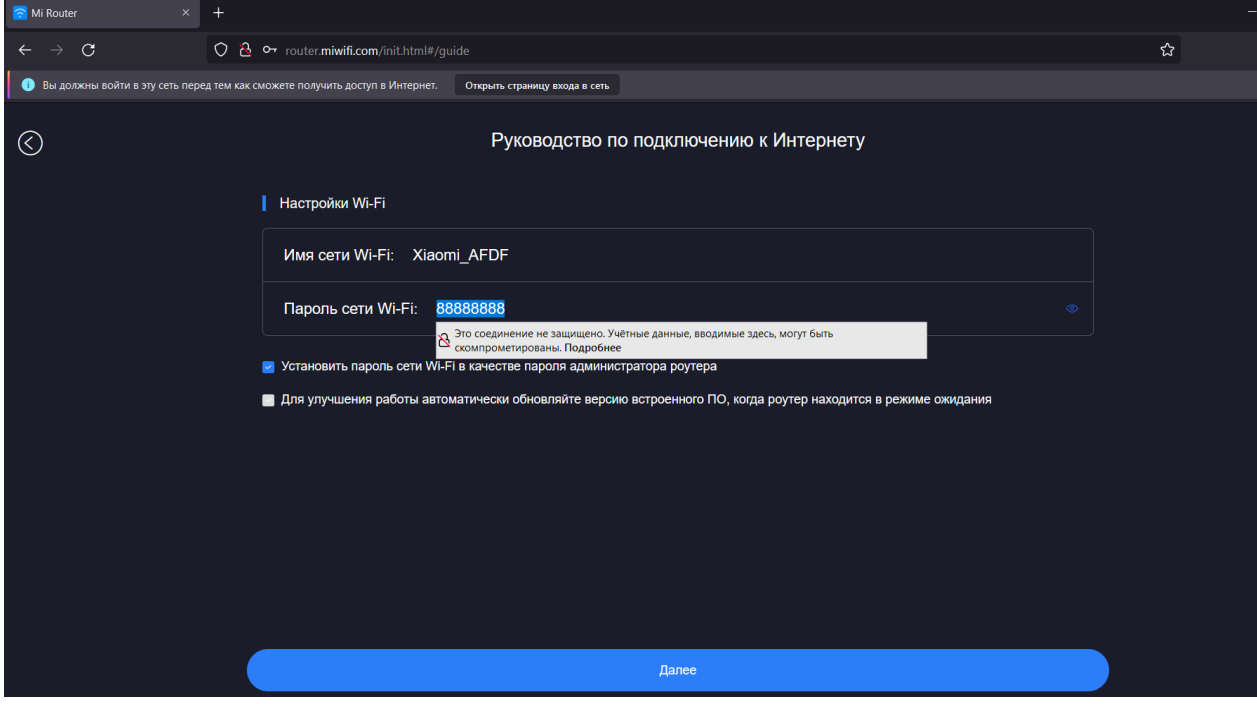

Сохраняет.

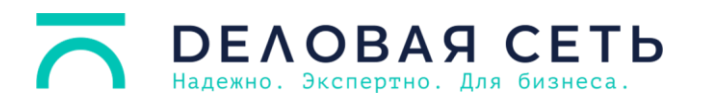

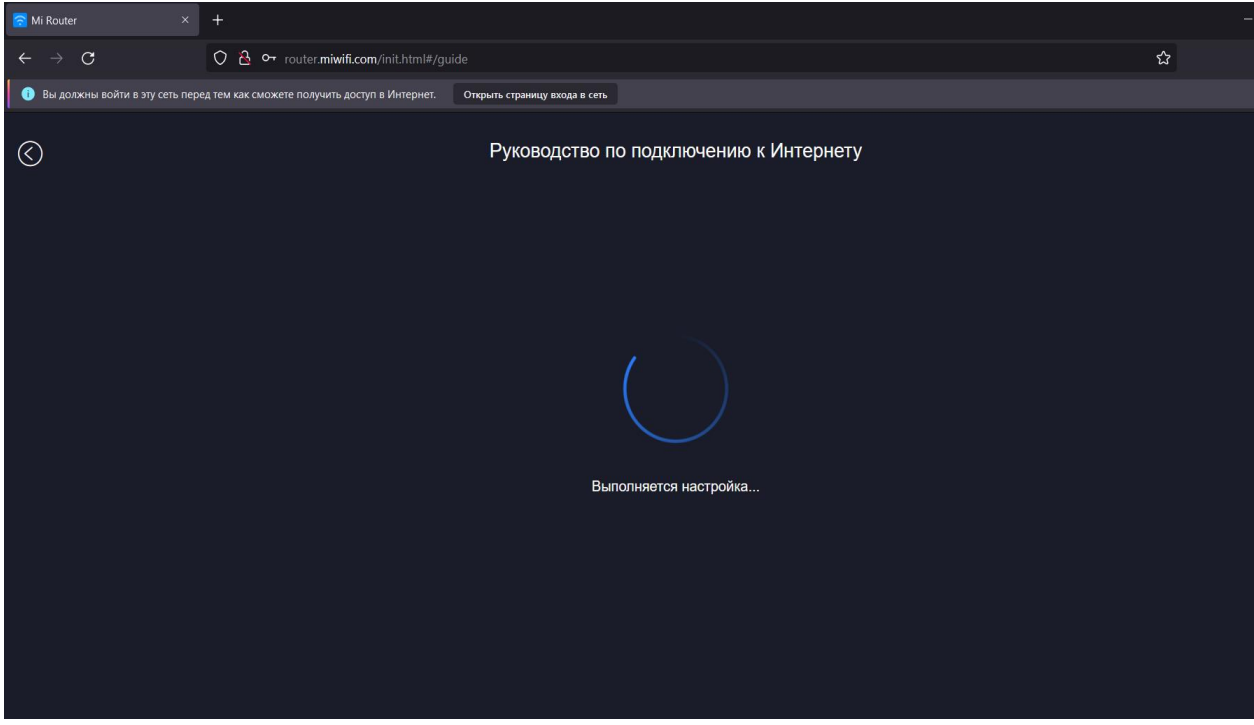

После чего выдает результат.

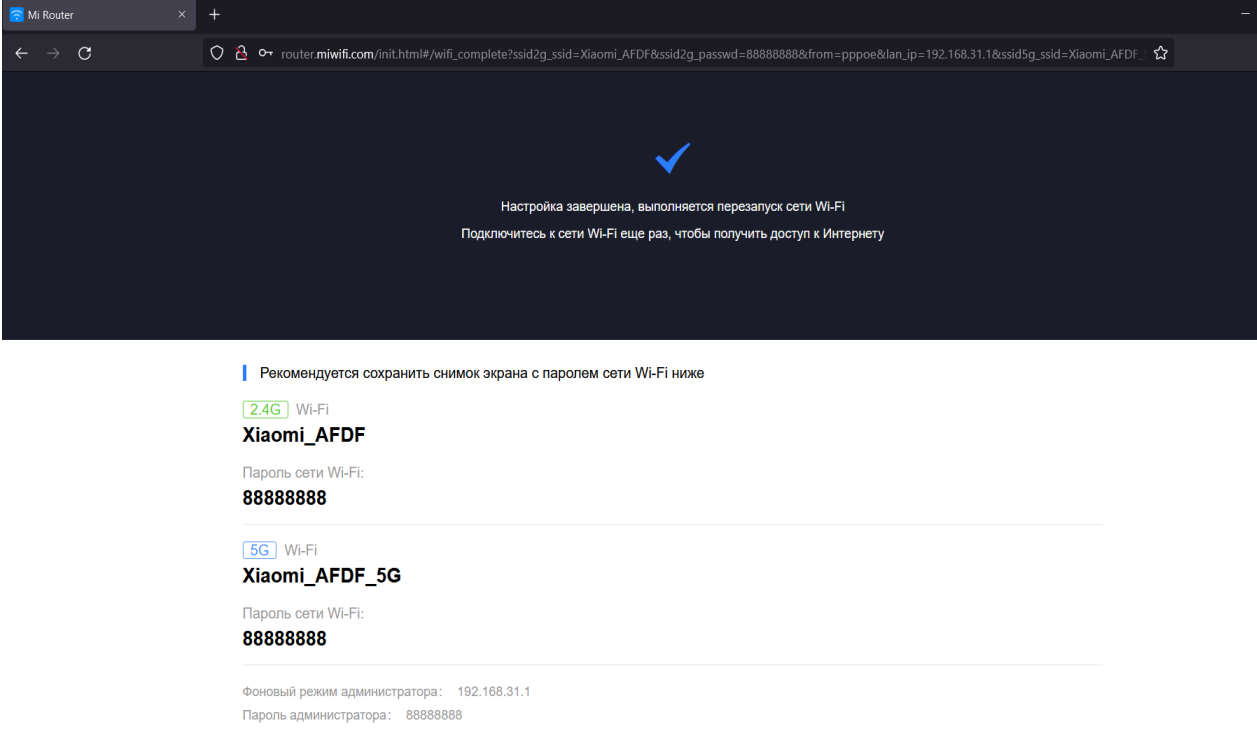

Т.е. маршрутизатор направляет сам, главное вводить все данные правильно, если все-таки нужно править данные, то <http://192.168.31.1/>